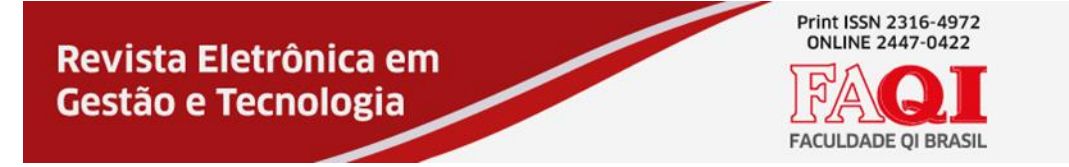

# **SOFTWARE SOB MEDIDA: DESENVOLVIMENTO BASEADO EM ERP**

Donovan Pechetti<sup>1</sup> Silvio Cesar Viegas<sup>2</sup>

### **RESUMO**

Este artigo tem como objetivo demonstrar os conhecimentos adquiridos através do curso de análise e desenvolvimento de sistemas, trata sobre um projeto de desenvolvimento de software que tem sua base em um ERP – Enterprise Resource Planning, porém com algumas diferenças no desenvolvimento por se tratar de um software sob medida para o cliente, com seus objetivos principais entre eles: Implantar um sistema sob medida para o cliente, integrar os setores, ser um sistema onde o gestor poderá dar sugestões de melhorias para o sistema atender as necessidades específicas de sua empresa, mediante análise. O software é desenvolvido através da plataforma de desenvolvimento Delphi, onde as interfaces são criadas e alteradas graficamente através do designer de interfaces da plataforma. Foi utilizado o banco de dados Firebird, por ser um banco de dados de alto desempenho e gratuito. Para gerenciar o banco de dado foi utilizado o framework IBExpert, pois com ele é possível gerenciar qualquer versão do Firebird. Como resultado o software encontra-se disponível no cliente.

Palavras Chaves: Software sob medida, Atender necessidades específicas, Delphi, Alto desempenho, Firebird, IBExpert.

# **1 INTRODUÇÃO**

Vemos no dia a dia que as empresas estão buscando integração de seus setores e a diminuição do tempo desperdiçado em tarefas difíceis e repetitivas do dia a dia da empresa. Nos dias de hoje existem diversas empresas oferecendo softwares de gestão, os chamados ERP. ERP é um acrônimo para Enterprise Resource Planning, que em tradução livre significa Planejamento de Recursos Empresariais. Estes softwares ajudam a empresa a ter controle sobre seus dados e auxiliam no dia a dia da empresa, porém um ERP é um projeto padrão que se replica para todos os clientes.

Pensando nisso foi desenvolvido este projeto, a fim de criar um sistema de gestão com a cara do usuário, suas preferências e necessidades específicas, com o acompanhamento do usuário e suas sugestões para melhor atender sua empresa.

Nas próximas seções serão abordados os Objetivos deste projeto (1.1), tema

<sup>1</sup> Aluno / FAQI / Porto Alegre / Rio Grande do Sul / Brasil / dovi\_pf@hotmail.com

<sup>&</sup>lt;sup>2</sup> Mestre / FAQI / Gravataí / Rio Grande do Sul / Brasil / silvio.viegas@qi.edu.br

(1.2), delimitação do tema (1.3), justificativa (1.4) e problema (1.5).

#### **1.1 OBJETIVO**

Nas subseções a seguir, serão apresentados o Objetivo Geral (1.1.1) e os Objetivos Específicos (1.1.2) deste trabalho.

#### 1.1 OBJETIVO GERAL

Desenvolver uma solução tecnológica sob medida que integre dados com funcionalidades de gestão, a fim de facilitar o processo diário e a comunicação entre os setores da empresa contratante.

## 1.2 OBJETIVOS ESPECÍFICOS

Os objetivos específicos estão subdivididos em:

- $\triangleright$  Criar um software com boa usabilidade;
- ➢ Controlar o estoque, produção, compras, vendas;
- ➢ Ter um cenário completo de emissão de notas fiscais NF-e/NFS-e, contas a receber, contas a pagar, fluxo de caixa;
- ➢ Facilitar o complexo relacionamento das empresas com seus clientes e fornecedores;
- ➢ Elaborar relatórios para acompanhamento.

## **1.2 TEMA**

O grande ganho da implementação de um ERP é a revisão e estruturação dos processos de sua empresa (Maia; Roger, 2018). Ainda segundo Maia (2018):

> "Um ERP não é simplesmente um conjunto de softwares na nuvem ou no seu computador, que emite a NF-e, orçamento, pedido, apólice, etc e as boletas de cobranças. Ele passa a ser a espinha dorsal do seu negócio e de sua equipe."

Com base nesta afirmação de Maia, conclui-se que um software ERP facilita o trabalho e organização da empresa, sendo uma ferramenta de muita utilidade e importância nos dias de hoje.

### **1.3 DELIMITAÇÃO DO TEMA**

O software ERP terá em seu escopo a gestão das compras e vendas da

empresa, emissão de NF-e, cadastro de seus clientes e fornecedores e relatórios de consultas disponíveis para impressão e exportação. Auxiliando a empresa em todo seu processo de Gestão, Execução e controle de suas rotinas diárias.

#### **1.4 JUSTIFICATIVA**

Devido à dificuldade em controlar seus dados e comunicar estes dados entre seus setores as empresas cada dia mais vem contratando sistemas informatizados para facilitar o acesso e controle de seus dados e comunicação.

Atualmente no mercado de trabalho, as empresas disponibilizam seus softwares de Gestão empresarial desenvolvendo um padrão de aplicação e vendendo em alta escala para vários clientes, oferecendo cursos para os aprender e se ambientar ao sistema. Sendo assim as empresas devem se adaptar ao sistema e aprender sobre ele.

O presente trabalho tem a finalidade de entregar um sistema único e voltado para a necessidade do cliente, sendo desenvolvido com a colaboração do mesmo.

## **1.5 PROBLEMA**

Um ERP hoje em dia desenvolve sua aplicação e a disponibiliza para os clientes oferecendo cursos para o cliente aprender a mexer na ferramenta e se adaptar, sendo assim, a pergunta desse trabalho é: **Como oferecer um sistema de gestão empresarial onde o cliente não precise aprender a mexer na ferramenta e sim ajude a desenvolvê-la de acordo com sua necessidade?**

## **2 FUNDAMENTAÇÃO TEÓRICA**

Nesta seção serão abordados os conceitos de ERP, também serão apresentados conceitos relativos a linguagem de programação e a modelagem do sistema.

#### 2.1 SISTEMA ERP

Segundo Padilha e Martins, com a globalização, que vem reduzindo o protecionismo nos mercados e ampliou a concorrência externa nas empresas, houve a necessidade de se buscar novos padrões de qualidade, insistir na redução de custos e da margem de lucros.

De acordo com Luz, Aguar e Schinoff:

"Os gestores precisam ter controle dos acontecimentos da empresa de forma rápida e confiável para que possam tomar as decisões mais sensatas.

O sistema ERP […] contribui para este controle de informações, pois comporta dados de todos os setores da empresa, fornecendo um panorama abrangente aos gestores."

Ainda para Luz, Aguar e Schinoff, pode se verificar que o ERP se apresenta como um sistema completo, por comportar informações dos setores, flexível, por ser adaptável as diferentes necessidades empresariais, e confiável para a tomada de decisões.

# 2.2 LINGUAGEM DE PROGRAMAÇÃO

A linguagem de programação é o meio de comunicação entre o homem e a máquina. Segundo Manzano o processo de programação é uma "conversa" controlada entre um ser humano (tecnicamente preparado) e o computador propriamente dito.

# 2.2.1 DELPHI 2007

Fundada no final de 2016, CodeGerar é uma divisão da Borland Software Corporation, e a partir de então se tornou a responsável por desenvolver os IDE's da empresa. O Delphi 2007 foi o primeiro lançamento da empresa em 16 de março de 2007.

Segundo o site da DevMedia o Delphi é uma plataforma de desenvolvimento composta por um IDE (Ambiente de desenvolvimento integrado), uma linguagem e um compilador – todos com o mesmo nome: Delphi. Com ele você pode desenvolver diferentes tipos de aplicação, principalmente desktop e mobile.

Características do Delphi:

- ➢ Os compiladores do Delphi usam seu próprio dialeto Pascal;
- ➢ A agilidade do processo de compilação é considerado por programadores como um destaque do Delphi (pesquisas apontam um processamento médio de 170.000 linhas por segundo);
- $\triangleright$  É multiplataforma: Windows (x86 e x64), OS X (32 bits), #iOS (32 e 64 bits) e #Android;
- ➢ Inclui um editor de código com Code Insight, Error Insight (verificação de erros em tempo real) e outros recursos;
- ➢ Inclui um depurador integrado para todas as plataformas, incluindo móveis; Controle de fonte (SVN, git e Mercurial);
- $\triangleright$  Suporte para plug-ins de terceiros.

#### 2.2.2 FIREBIRD

Firebird é um banco de dados relacional. O Firebird oferece excelente simultaneidade, alto desempenho e poderoso suporte a idiomas para procedimentos e gatilhos armazenados. É utilizado em sistemas de produção, sob vários nomes, desde 1981. Qualquer pessoa pode criar uma versão personalizada do Firebird, desde que as modificações sejam disponibilizadas, sob o mesmo licenciamento IDPL, para que outras pessoas possam usar e desenvolver.

#### 2.2.3 IBEXPERT

O IBExpert é um ambiente de desenvolvimento integrado profissional (IDE) para o desenvolvimento e administração de bancos de dados InterBase e Firebird. Originalmente fundado em 1991 por Holger Klemt, o foco principal era o desenvolvimento de aplicativos de software personalizados.

Através do IBExpert é possível gerenciar qualquer versão de banco de dados Firebird, e todas as versões do InterBase a partir do 4.x.

## 2.2.4 UML

UML é uma linguagem que define uma série de artefatos que nos ajuda na tarefa de modelar e documentar os sistemas orientados a objetos que desenvolvemos. Ela possui nove tipos de diagramas que são usados para documentar e modelar diversos aspectos dos sistemas. Nas subseções a seguir serão apresentados o diagrama de classe (2.2.4.1) e o diagrama de caso de uso  $(2.2.4.2).$ 

#### 2.2.4.1 DIAGRAMA DE CLASSE

Diagrama de classe mapeia de forma clara a estrutura de um determinado sistema ao modelar suas classes, seus atributos, operações e relações entre objetos.

Uma classe é representada por um retângulo com três divisões, são elas: O nome da classe, seus atributos e por fim os métodos (operações).

Tipos de relacionamentos:

- ➢ Associação simples Sua função é mostrar o relacionamento ou dependência de uma classe com a outra. Simbolicamente representado por uma linha sólida;
- ➢ Associação de herança Serve para indicar que a classe filho, herda todos os atributos e métodos da classe pai. Simbolicamente a classe pai, recebe um triângulo;
- ➢ Associação de agregação Serve para indicar que um objeto colabora com outro objeto, mas a existência deste objeto não é obrigatória. Simbolicamente a extremidade da classe a qual é agregada recebe um losango sem preenchimento;
- ➢ Associação de Composição Serve para indicar que um objeto colabora com outro objeto, porém a existência deste objeto é obrigatória. Simbolicamente a extremidade da classe a qual é agregada recebe um losango com preenchimento.

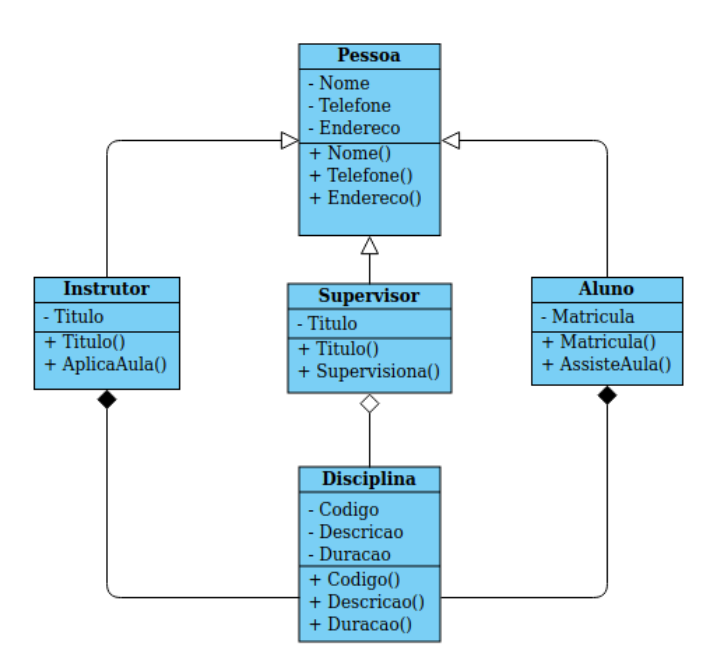

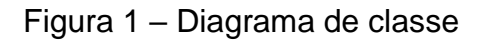

Fonte: O autor, 2020

## 2.2.4.2 DIAGRAMA DE CASO DE USO

O diagrama de caso de uso auxilia no levantamento dos requisitos funcionais do sistema, descrevendo um conjunto de funcionalidades do sistema e suas interações com elementos externos e entre si.

Diagramas de casos de uso são compostos basicamente por quatro partes:

- ➢ Cenário: Sequência de eventos que acontecem quando um usuário interage com o sistema;
- ➢ Ator: Um tipo de usuário do sistema;
- ➢ Caso de uso: É uma tarefa ou uma funcionalidade realizada pelo ator;
- ➢ Relacionamento: É o que liga um ator com um caso de uso.

Tipos de relacionamentos:

- ➢ Relacionamento de Comunicação ou Associação: Representa a interação entre um ator e um caso de uso por meio de mensagens. Simbolicamente representado por uma linha sólida;
- ➢ Relacionamento de Inclusão: Utilizado quando um comportamento se repete em mais de um caso de uso. Simbolicamente representado por uma linha tracejada com a palavra "<<include>>" sobre a linha;
- ➢ Relacionamento de Extensão: utilizado quando se deseja modelar um relacionamento alternativo. Simbolicamente representado por uma linha tracejada com a palavra "<<extend>>" sobre a linha;
- ➢ Relacionamento de Herança: É um relacionamento entre atores ou entre casos de uso, utilizado quando queremos representar uma especialização/generalização. Simbolicamente representado por uma linha com um triângulo.

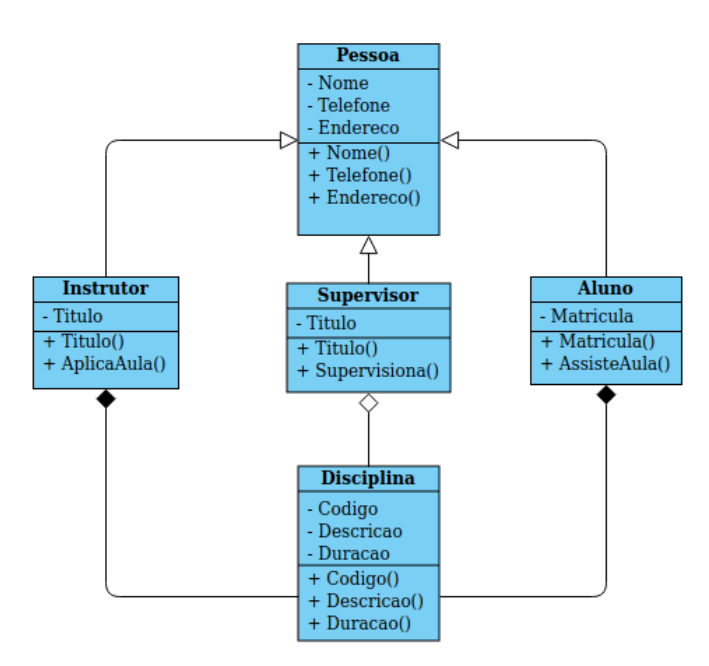

Figura 2 – Diagrama de caso de uso

#### Fonte: O autor, 2020

#### **3 METODOLOGIA**

Metodologia é definido como "corpo de regras e diligências estabelecidas para realizar uma pesquisa; método."(METODOLOGIA, 2020). Á vista disso, este trabalho apresentará o método de pesquisa aplicada que será abordado a seguir.

### 3.1 PESQUISA APLICADA

Pesquisa aplicada consiste na realização de trabalhos originais com finalidade de aquisição de novos conhecimentos, porém dirigida primariamente para um determinado fim ou objetivo prático, com vistas ao desenvolvimento ou aprimoramento de produtos, processos e sistemas (CODEMEC). A estrutura da pesquisa deste artigo está predisposta conforme Quadro 1.

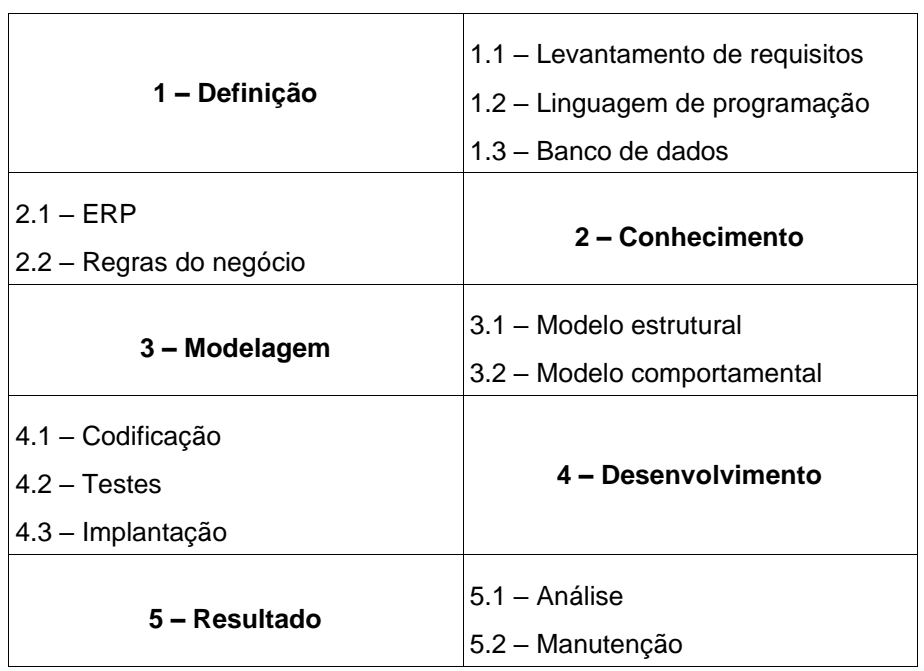

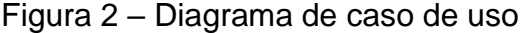

**1 Definição:** Nesta primeira seção são definidos os requisitos necessários para o desenvolvimento do projeto.

1.1 Levantamento de requisitos: Neste tópico é identificado o foco do desenvolvimento. O foco do desenvolvimento é entregar um sistema único e voltado para a necessidade do cliente.

Fonte: O autor, 2020

1.2 Linguagem de programação: Foi utilizada a linguagem de programação Delphi, pelo fato de ser uma linguagem de fácil e rápida compilação diretamente pelo ambiente de desenvolvimento Delphi.

1.3 Banco de dados: Para este projeto foi utilizado o banco de dados Firebird pelo fato de ser de fácil integração com a linguagem de programação escolhida.

**2 Conhecimento:** Nesta seção são definidos os conhecimentos necessários para o desenvolvimento do projeto.

2.1 ERP: Para o desenvolvimento do projeto tem como base a pesquisa sobre o ERP e os motivos que o fizeram ser de grande importância para a justificativa deste artigo.

2.2 Regras de negócio: Esse tópico foi utilizado tratar das possíveis regras de negócio que podem estar envolvidas para o benefício da empresa a respeito da gestão

**3 Modelagem:** Nesta seção são definidas as modelagens referentes a este projeto.

3.1 Modelo estrutural: Mostra a organização que compõem o sistema e seus relacionamentos.

3.2 Modelo comportamental: Mostra o comportamento do sistema em tempo de execução.

**4 Desenvolvimento:** Nesta seção são definidos os processos de desenvolvimento do projeto.

4.1 Codificação: Neste tópico será feita a codificação do software para atender os requisitos levantados anteriormente.

4.2 Testes: Este tópico serve para realizar os testes da codificação que foi executada.

4.3 Implantação: Ao fim dos testes se houver um resultado positivo e agradável será efetuada a implantação do sistema no cliente.

**5 Resultado:** Por fim serão apresentados os resultados do projeto para serem realizadas atualizações e melhorias no projeto.

5.1 Análise: A análise será feita a partir da experiência do cliente na utilização do sistema e por meio de sugestões de melhoria por parte do cliente.

5.2 Manutenção: Através da análise levantada serão feitas as manutenções posteriores e novamente será executada a seção de desenvolvimento do projeto.

A seção a seguir tratara da análise dos resultados.

## **4 ANÁLISE DOS RESULTADOS**

Nesta seção serão apresentados os resultados obtidos com este projeto.

## 4.1 DESENVOLVIMENTO

O projeto retratado neste artigo foi desenvolvido através da plataforma de desenvolvimento Delphi (Figura 3). Na próxima seção sara tratada interface do projeto.

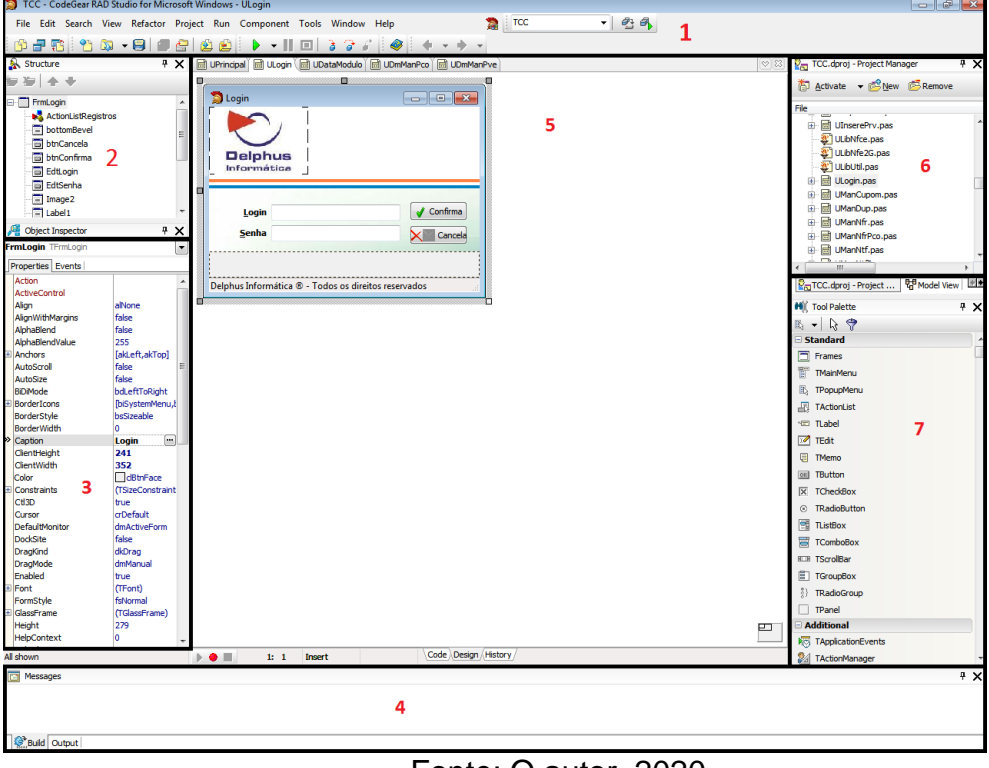

Figura 3 – Ambiente de desenvolvimento Delphi

Fonte: O autor, 2020

Figura 3 – Ambiente de desenvolvimento Delphi, para explicar o ambiente foram enumeradas as seções:

1 – Barra de ferramentas (menu), utilizado para auxiliar a usabilidade do ambiente de desenvolvimento.

2 – Gerenciador de estrutura da interface que está sendo trabalhada

3 – Inspetor de objetos (do inglês object inspector) é a seção responsável por definir as propriedades das ferramentas utilizadas no projeto

4 – Mensagens, saídas de mensagens do ambiente de desenvolvimento.

5 – Designer de interface é a seção que permite prototipação, codificação e modificação do projeto de forma rápida e gráfica.

6 – Gerenciador do projeto (do inglês project manager) é responsável por gerenciar o projeto, nesta seção é onde se exclui e se renomeia arquivos do projeto com segurança.

7 – Paleta de ferramentas (do inglês tool palette), seção responsável por buscar e inserir componentes gráficos no projeto.

## 4.1.1 INTERFACE

Está subseção do projeto retrata algumas das principais interfaces do sistema, que são a forma de comunicação entre o homem e o sistema desenvolvido.

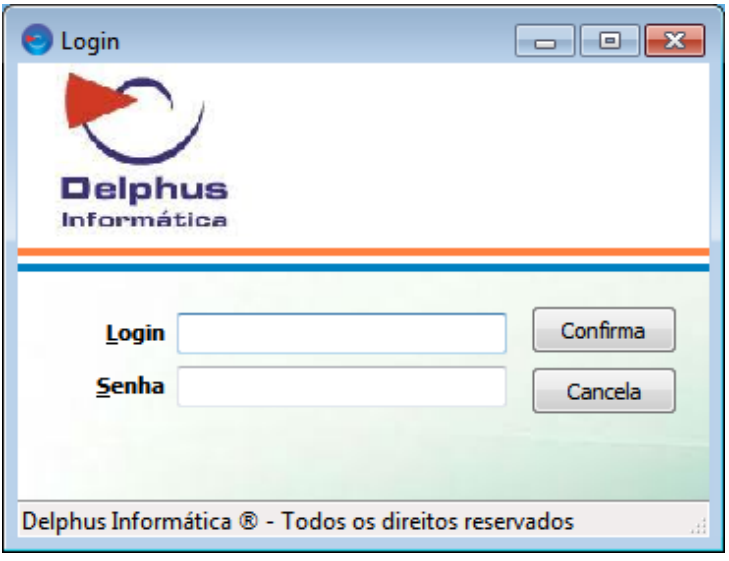

Figura 4 – Interface de Login

Fonte: O autor, 2020

A figura 4 apresenta a interface de login do sistema que dá acesso ao sistema perante autenticação.

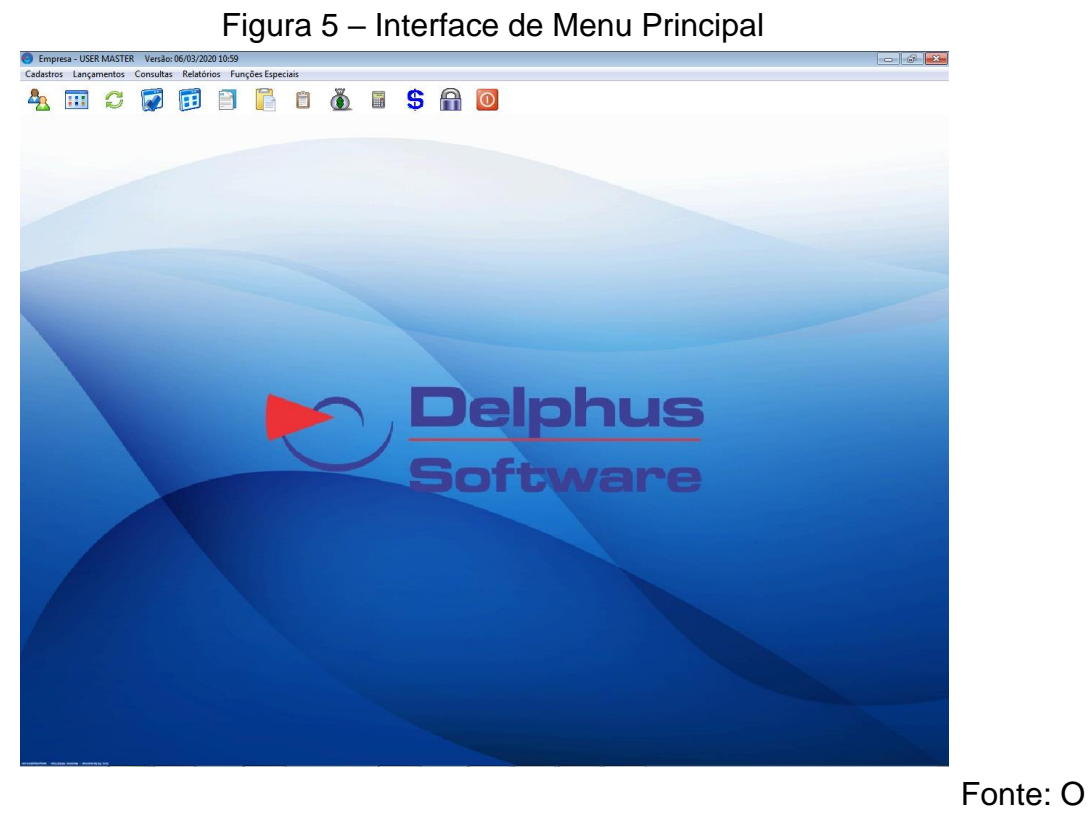

autor, 2020

A figura 5 apresenta a menu principal do projeto, onde são mostrados ícones das principais acessibilidades do sistema e os menus.

| Cadastro de Empresas   |                   |               |                                     |                   |                               |          |        |  | $-19$               |
|------------------------|-------------------|---------------|-------------------------------------|-------------------|-------------------------------|----------|--------|--|---------------------|
| Parâmetros de Pesquisa |                   |               |                                     |                   |                               |          |        |  |                     |
| Razão Social<br>Códgo  |                   |               |                                     | Nome Fantasia     |                               |          |        |  |                     |
|                        |                   |               |                                     |                   |                               |          |        |  | Processar<br>Limpan |
| <b>CNPJ</b>            | CPF               | Tipo          |                                     |                   |                               |          |        |  |                     |
| للمساب<br>÷.           | للمسامل           | $@$ Todos     | C Clente                            | <b>Fornecedor</b> | □ Transportadora © Fabricante |          |        |  |                     |
|                        |                   |               |                                     |                   |                               |          |        |  |                     |
| Segmento de Mercado    |                   |               | Cidade                              |                   |                               |          |        |  |                     |
| Vendedor               |                   |               | Representante                       |                   |                               |          |        |  |                     |
|                        |                   |               |                                     |                   |                               |          |        |  |                     |
| Razão Sodal            |                   | Nome Fantasia |                                     | <b>OPI</b>        | <b>CPF</b>                    | Endereço | Cidade |  | UF Segmento         |
| न                      |                   |               |                                     | $ 1 -$            | 1.11                          |          |        |  |                     |
|                        |                   |               |                                     |                   |                               |          |        |  |                     |
| $\cdot \Box$           |                   |               |                                     |                   |                               |          |        |  |                     |
| Cadastros:             |                   |               |                                     |                   |                               |          |        |  |                     |
|                        |                   |               | <b>Dados</b>                        | <b>Útmas</b>      | Últimas                       |          |        |  |                     |
| Induin                 | Detahar<br>Exduir | Contatos      | Condições de<br>Venda<br>Adicionais | Compras           | Vendas                        |          |        |  | Sair                |

Figura 6 – Interface de manutenção de Empresas

Fonte: O autor, 2020

A figura 6 apresenta a interface de manutenção de empresas, onde são apresentadas as empresas que estão cadastradas no sistema que podem ser buscadas com ou sem filtro de busca. Após a busca é possível cadastrar condições de venda e dados adicionais para a empresa que estiver selecionada, além de consultar suas últimas compras e/ou vendas.

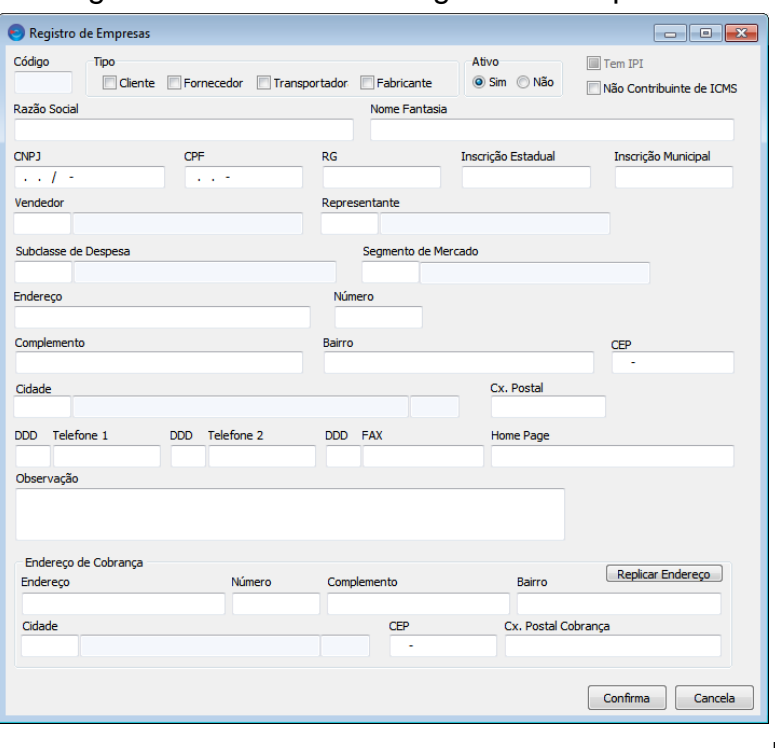

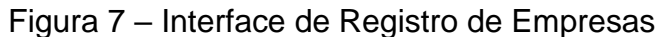

Fonte: O autor,

## 2020

A Figura7 apresenta a interface de registro de empresas, com opções de buscas por meio de outros formulários, como por exemplo o campo Vendedor. Na seção do endereço de cobrança há um botão para replicar endereço.

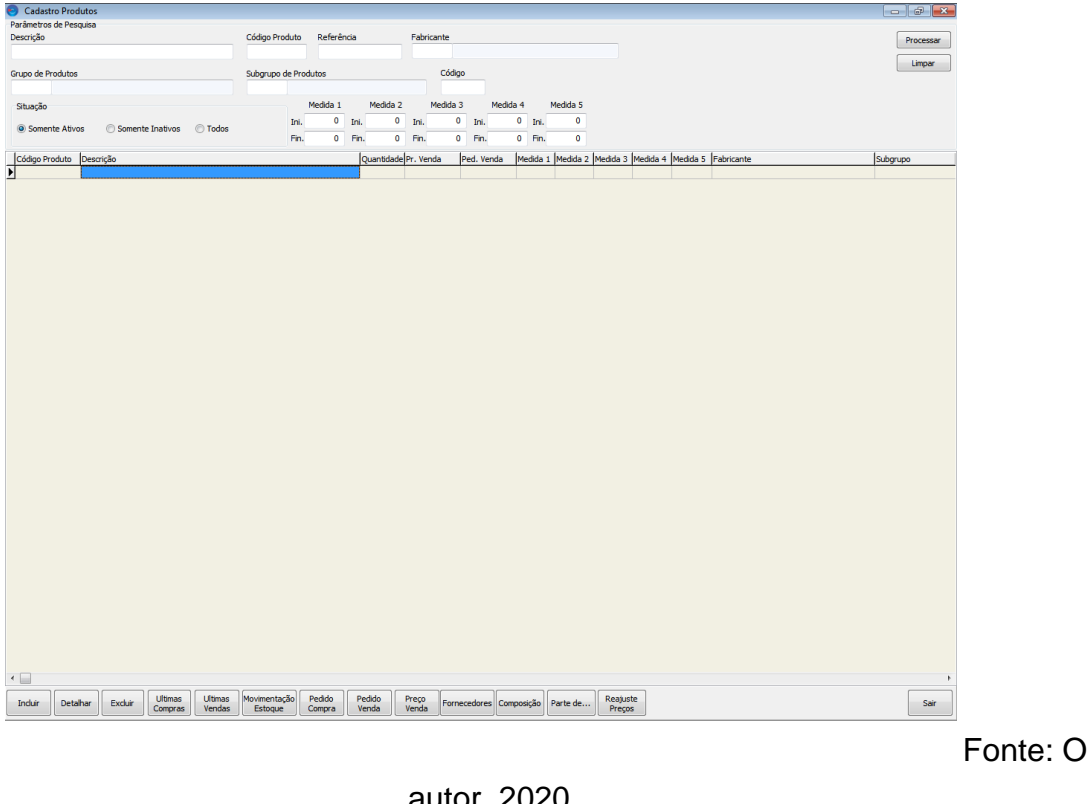

Figura 8 – Interface de Manutenção de Produtos

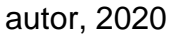

A figura 8 apresenta a interface de manutenção de produtos, em seu filtro, ao clicar com o batão F2 no parâmetro de pesquisa por fabricante pode ser aberto o formulário de empresas, filtrando por empresas que sejam do tipo fornecedor, para facilitar a busca pelo filtro.

Figura 9 – Interface de Registro de Produtos

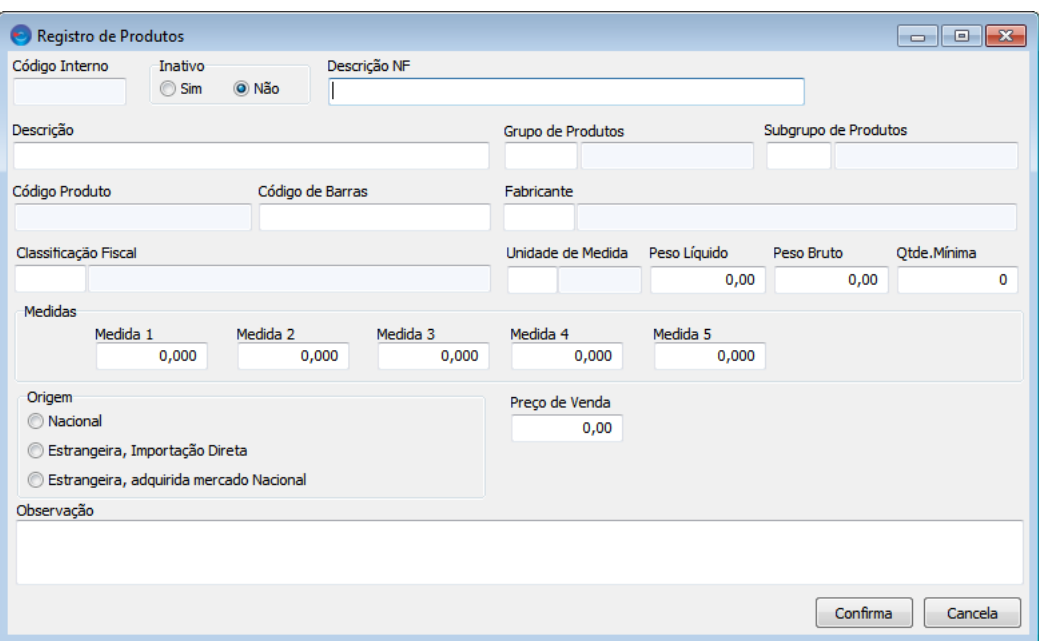

Fonte: O autor, 2020

A figura 9 apresenta a interface de registro de produtos que possui vários parâmetros de buscas em formulários para auxiliar no cadastro do produto, como por exemplo o Grupo de Produtos e Classificação Fiscal.

Figura 10 – Interface de Manutenção de Pedidos de Compra

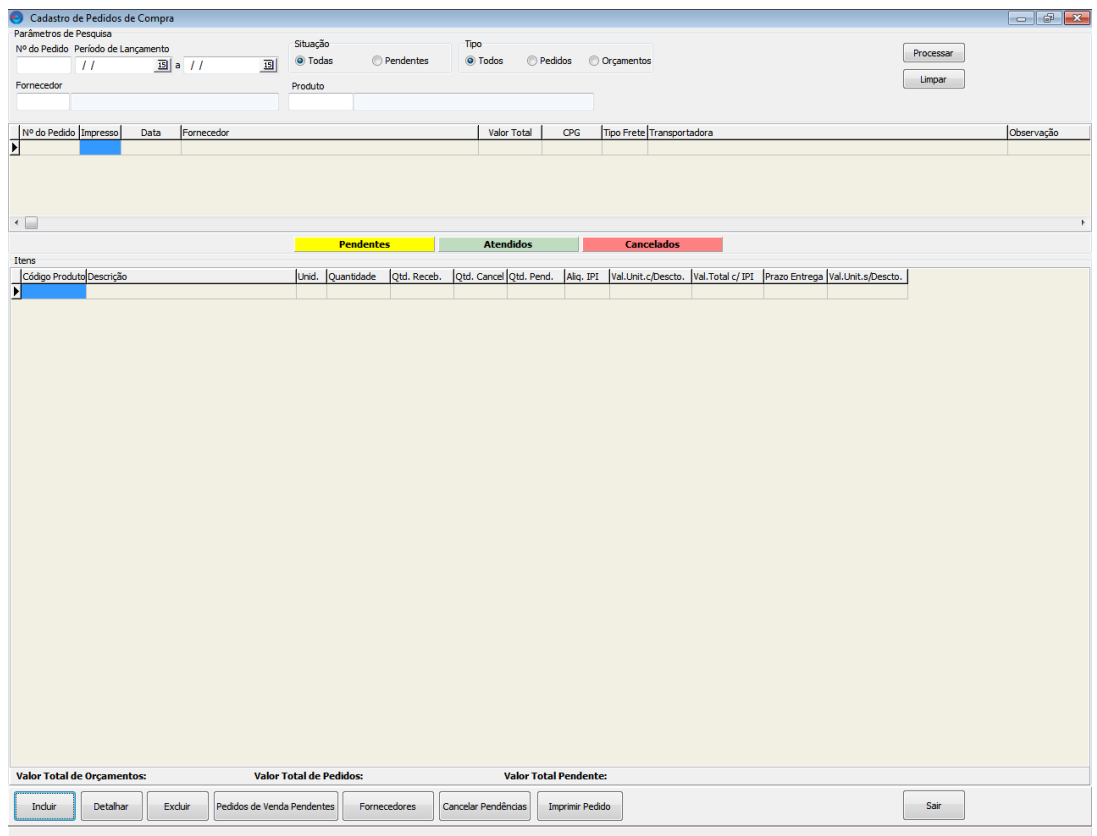

Fonte: O autor, 2020

A figura 10 apresenta a interface de manutenção de pedidos de compra, onde podemos ver um grid de pedidos de compra e um sub-grid, com os itens do pedido. É apresentado ao fim dos grids a totalização dos pedidos que foram filtrados. É destacado neste artigo ainda a possibilidade de cancelar pendencias e imprimir pedido através de botões.

Figura 11 – Interface de Registro de Pedidos de compra

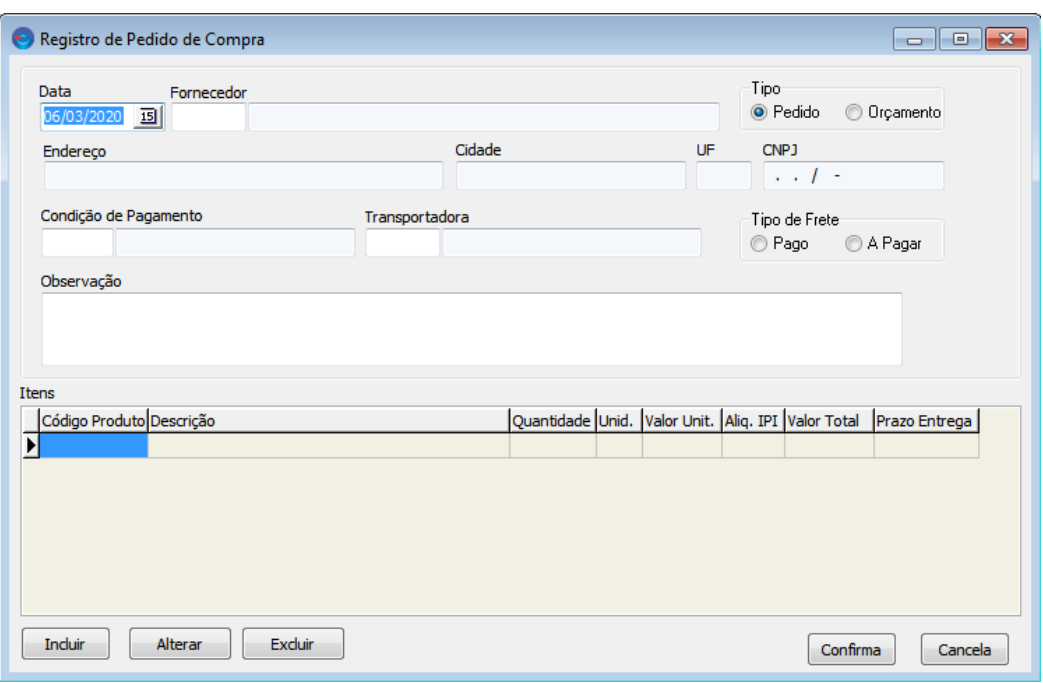

Fonte: O autor, 2020

A figura 11 apresenta a interface de registro de pedidos de compra, a data do registro vem preenchido com a data atual e pode ser alterada pelo usuário.

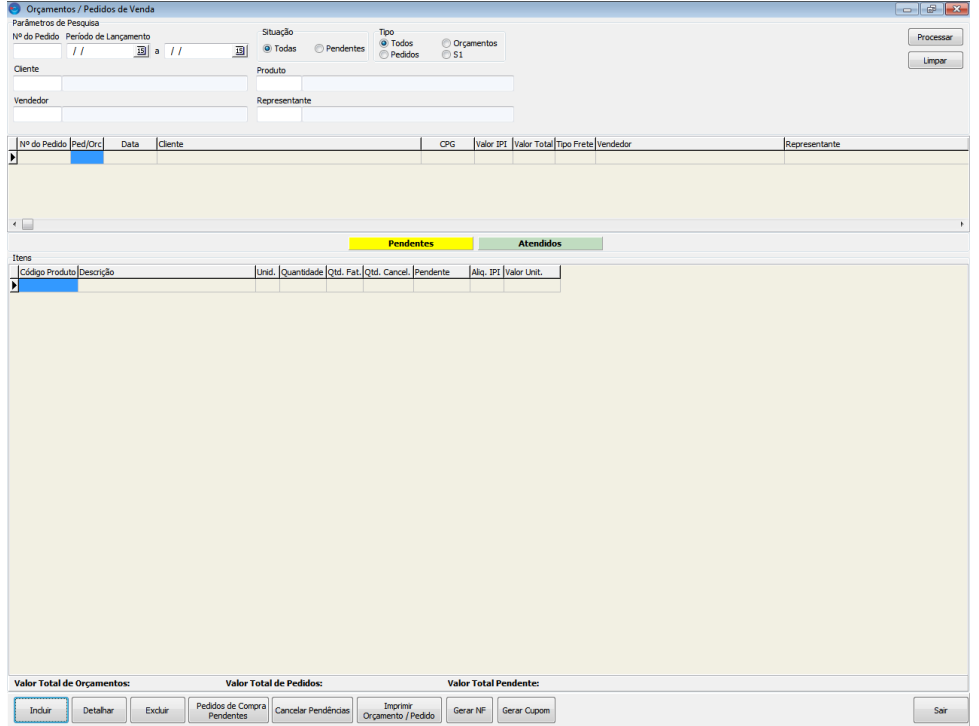

Figura 12 – Interface de Manutenção de pedidos de venda

Fonte: O autor, 2020

A figura 12 apresenta a interface de manutenção de pedidos de compras, com seus parâmetros de pesquisa, grid, sub-grid, totalizações e as opções através dos botões para visualizar os pedidos de compras pendentes, cancelar pendências do registro selecionado, imprimir registro selecionado, gerar nota fiscal para o registro selecionado.

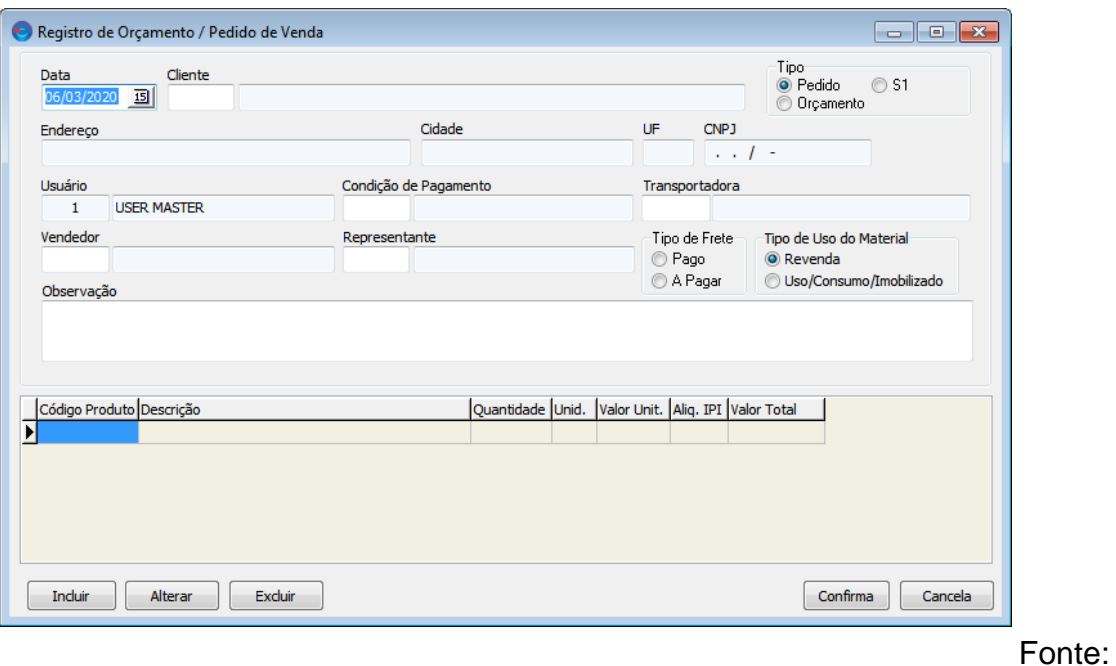

Figura 13 – Interface de Registro de Pedidos de Venda

O autor, 2020

A figura 13 apresenta a interface de registro de pedidos de venda, trazendo a data atual e no campo vendedor o usuário que está logado no sistema.

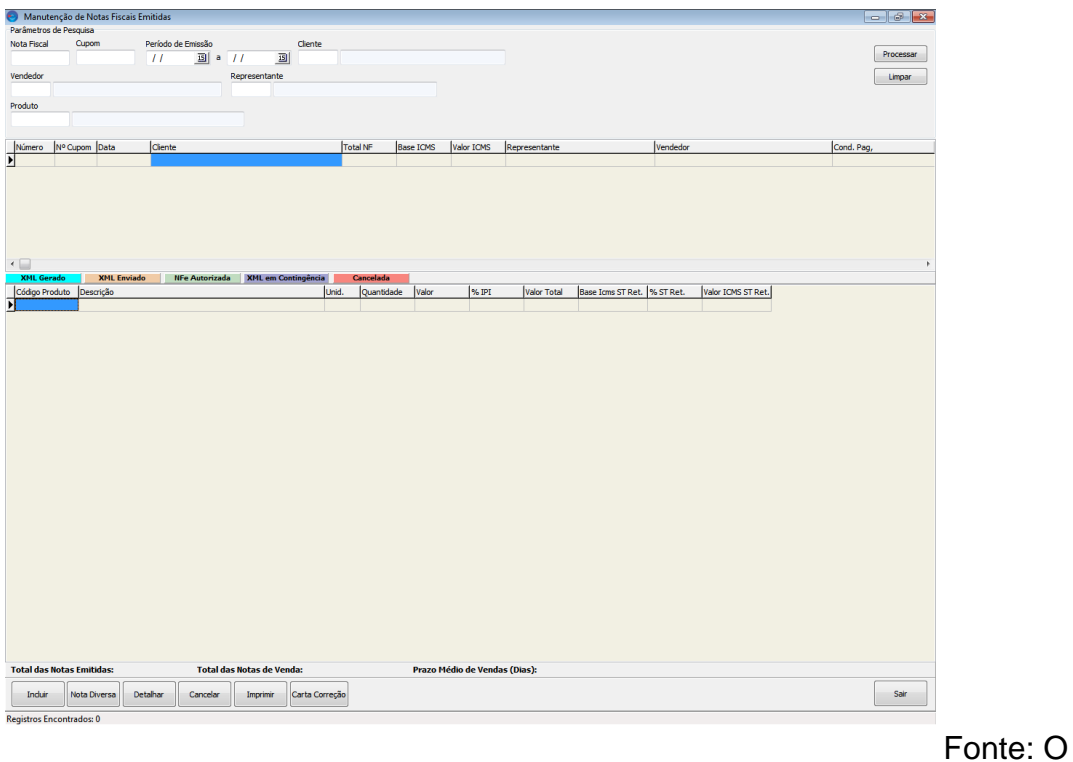

Figura 14 – Interface de Manutenção de Notas Fiscais emitidas

![](_page_18_Figure_2.jpeg)

A figura 14 apresenta a interface de manutenção de notas fiscais emitidas, com seus parâmetros de pesquisa, grid com as notas fiscais, sub-grid com os itens das notas fiscais e totalizador.

Firura 15 – Interface de Registro de Notas fiscais Emitidas

![](_page_19_Picture_41.jpeg)

Fonte: O autor, 2020

A figura 15 apresenta a interface de registro de notas fiscais emitidas com seus campos um botão que abre um formulário de pedidos de venda pendentes (Figura 17) e um grid para inclusão de itens da nota fiscal.

![](_page_19_Picture_42.jpeg)

Figura 16 – Interface de Registro de Item de Nota Fiscal.

Fonte: O autor, 2020

A figura 16 apresenta a interface de registro de item de notas fiscal.

Figura 17 – Interface de Pedidos de Venda Pendentes

![](_page_20_Picture_32.jpeg)

Fonte: O autor, 2020

A figura 17 apresenta a interface de pedidos de venda pendentes, com seus parâmetros para pesquisa, seu grid com os registros de retorno da pesquisa, onde ao dar duplo clique marca o pedido selecionado e ainda botões para marcar e desmarcar todos os pedidos que estão sendo mostrados no grid.

![](_page_20_Picture_33.jpeg)

Figura 18 – Interface de Manutenção de Notas Fiscais Recebidas

![](_page_20_Figure_5.jpeg)

### autor, 2020

A figura 18 apresenta a interface de manutenção de notas fiscais recebidas, com seus parâmetros de pesquisa, grid de notas fiscais e sub-grid de itens da nota fiscal selecionada.

![](_page_21_Figure_2.jpeg)

Figura 19 – Interface de Manutenção de Contas a Receber

autor, 2020

A figura 19 apresenta a interface de manutenção de contas a receber, com seus parâmetros de busca, grid, totalizações e botões para liquidação e liquidação rápida.

Figura 20 – Interface de Registro de Contas a Receber

![](_page_22_Picture_40.jpeg)

Fonte: O autor,

2020

A figura 20 apresenta a interface de registro de contas a receber, onde o campo emissão é autopreenchido com a data atual e os valores são inicialmente zerados.

# Figura 21 – Interface de Consulta de Fluxo de Caixa

![](_page_22_Picture_41.jpeg)

Fonte: O autor, 2020

A figura 21 apresenta a interface de consulta de fluxo de caixa do cliente, com os parâmetros de busca pela data desejada, informando no grid a data no

lançamento, o valor a pagar e o valor a receber e totalizações do total a pagar e receber do período selecionado.

## **5 CONSIDERAÇÕES FINAIS**

Os resultados obtidos no projeto ERP – Enterprise Resource Planning demonstram que o sistema ajudou a integrar os setores da empresa, ajudou no tempo de serviço para realizar as atividades do dia a dia da empresa. Ao decorrer do projeto foram implantadas melhorias e relatórios de acordo com a necessidade ou solicitação do cliente, além de mudanças nas interfaces.

Com relação ao desenvolvimento proposto, foram Utilizados trechos de códigos já desenvolvidos anteriormente em outros projetos para auxiliar na diminuição de código e lógica. Foram também utilizadas bibliotecas e pacotes de desenvolvimento externos para o melhor funcionamento e para uma interface mais amigável ao usuário.

Para trabalhos futuros, ficam as sugestões que o cliente solicitar e que se fazem necessárias conforme a empresa cresce, além do desenvolvimento de um sistema WEB para que o software não esteja apenas na máquina do cliente, mas em qualquer máquina em que o cliente quiser acessar.

# **REFERÊNCIAS**

MAIA, Roger. Estratégias De Crescimento Com Software De Gestão – ERP. Joinville: Clube de Autores, 2018.

PADILHA, Thais C. C.; MARTINS, Fernando A. S. Sistemas ERP: características, custos e tendências. Revista Produção v.15 n.1 São Paulo jan./abr. 2005. Disponível em: [<http://www.scielo.br/scielo.php?pid=S0103-](http://www.scielo.br/scielo.php?pid=S0103-65132005000100009&script=sci_arttext) [65132005000100009&script=sci\\_arttext>](http://www.scielo.br/scielo.php?pid=S0103-65132005000100009&script=sci_arttext). Acesso 25 de Fevereiro de 2020.

Luz, Charlene B. S.; Aguiar, Fernanda R. de; Schinoff, Roberto A. Gestão de tecnologia e informação em logística. SAGAH EDUCAÇÂO S.A. 2019. Disponível em: [<https://viewer.bibliotecaa.binpar.com/viewer/9788595028487>](https://viewer.bibliotecaa.binpar.com/viewer/9788595028487). Acesso em 25 de Fevereiro de 2020

Manzano, José Augusto N. G. Algoritmos: lógica para desenvolvimento de programação de computadores. 28ª ed. São Paulo: Saraiva Educação S.A., 2016.

https://www.devmedia.com.br/guia/programador-delphi/37541, acesso em 1 de março de 2020.

https://www.portalgsti.com.br/delphi/sobre/, acesso em 1 de março de 2020.

https://firebirdsql.org/en/about-firebird/, acesso em 1 de março de 2020.

https://www.lucidchart.com/pages/pt/o-que-e-diagrama-de-classe-uml, acesso em 01 de março de 2020.

https://medium.com/operacionalti/uml-diagrama-de-casos-de-uso-29f4358ce4d5, acesso em 01 de março de 2020.

https://www.devmedia.com.br/o-que-e-uml-e-diagramas-de-caso-de-uso-introducaopratica-a-uml/23408, acesso em 01 de março de 2020.

https://www.devmedia.com.br/orientacoes-basicas-na-elaboracao-de-um-diagramade-classes/37224, Acesso em 01 de março de 2020.

https://www.devmedia.com.br/6-visao-geral-do-ibexpert/4828, acesso em 01 de março de 2020.

https://plleon.wordpress.com/2009/02/22/associacoes-entre-classes-de-objetos-uml/, acesso em 01 de março de 2020.

https://www.ibexpert.net/ibe/pmwiki.php?n=Main.IBExpertCo, acesso em 01 de março de 2020.

https://codemec.org.br/geral/pesquisa-basica-e-pesquisa-aplicada/, acesso em 04 de março de 2020